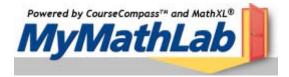

## Hello NJIT math student. The homework assessment program MyMathLab will be used for courses MA 098, 106, 110A, 111, and 112.

MyMathLab is an interactive website where you can:

- Self-test to improve your math skills.
- Study more efficiently. Create personalized study plans with exercises that match your book.
- Get help when you need it. Includes multimedia learning aids like videos and animations.
- Talk to a live tutor via a toll free number.

## What do I need to get started?

You will need the following materials to register for your online course materials:

| A Valid Email Address                      | Don't have it yet?<br>Contact your school's technology center or set up a free account on a web site that offers this service<br>(for example, through Hotmail or Yahoo).                                                                                                    |
|--------------------------------------------|----------------------------------------------------------------------------------------------------|
| Course ID<br>(CourseCompass students only) | <i>Don't have it yet?</i><br>Contact your instructor to get it. The Course ID is unique for each course.                                                                                                    |
| Student Access Code                        | <ul> <li>Don't have it yet?</li> <li>If your new textbook was not bundled with a Student Access Code, you need to:</li> <li>Go to your campus bookstore to buy the standalone Student Access Kit (kit contains access code card and instructions) for your textbook</li> <li>OR</li> <li>Purchase online access now using a credit card.</li> </ul> |

## What steps do I take next?

Take the access card that was packaged with the text and follow these steps:

- 1) Go to www.coursecompass.com and click the Register button for Students.
- 2) Enter your six-word student access code, school zip code and country. zip code 07102
- 3) Enter the **Course ID** \_\_\_\_\_ given to you by your instructor.
- 4) Fill in the requested information, creating your unique Login Name and Password. It's recommended that you use your email address as your login name.
- 5) Return to <u>www.coursecompass.com</u> and log in. At the Welcome page, click on the course listed under *courses you are taking*.
- 6) The first time you enter the site from your computer and anytime you use a new computer, click on the Installation Wizard. This wizard walks you through installing the software you need to use the MyMathLab resources. Note: the software may already be installed in the school lab; check with your lab administrator or professor.
- 7) Technical problems? Call Tech Support at 800-677-6337, Monday to Friday 8am 8pm CST and Sunday 5pm – 12pm EST. Additional help can be found inside MyMathLab.com under the tab SUPPORT

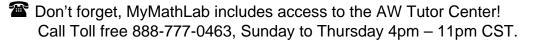